# WiFi Endoscope Camera

Mode NO.: I109 **Operating Instructions**  This user manual allows you to work safely with the WIFI Endoscope camera.Please keep this manual for your reference.

Liability is void for any damage caused by not following this manual.

# APP downloading

#### For Android:

- 1- Search"DR-SEE"on Google Play Store
- 2- Download at http://www.inskam/download/dr-see.apk

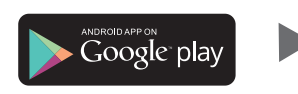

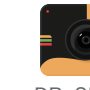

DR-SEE

### For IOS

Search"DR-SEE"on Apple APP Store to install the APP

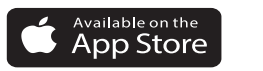

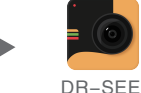

Operation Guide

- 1. Turn the switch to the position:"ON"to turn on the endoscope
- 2. Click on the setting icon the main interface of the smartphone,and click on the"WLAN/WiFi"of your smartphone.

The name of WIFI is"inskam109-xxx".Click it to connect the endoscope(no need for a password).

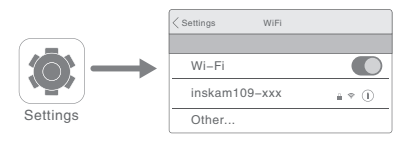

(Notice! If you don't find the" inskam109-xxx"wifi.)

- A. Please check the battery level.
- B. Reboot the power of the endoscope.

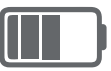

4. After the connection is successful click on "DR-SEE" icon to view the real-time video

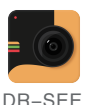

Notice:A.IF you find the notice,please select"Decline"

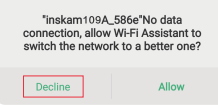

B. If you can't review pictures or videos on your phone albums,please enter mobile"settings"allow"DR-SEE"app to access the phone albums.

C.No image!

- 1. Make sure your phone has connected the"inskam  $109 - v v v$ <sup>"</sup>wifi
- 2. Close the app"DR-SEE"and open it again.
- 3. Check the battery level
- 4. Enter mobile" settings"allow"DR-SEE"app to access the phone "WLAN" or"WLAN& Cellular data"

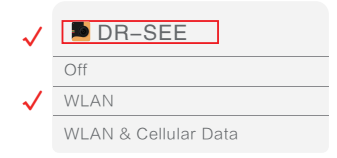

5. Turn off the mobile phone data,reconnect to use.

# APP Operation

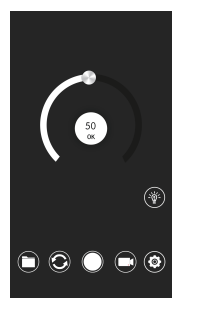

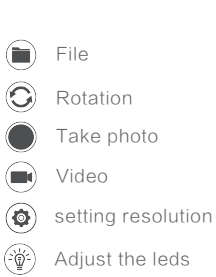

#### Charging the Endoscope camera

Only use charges marked:input 5v 500 mAh(or 1A).If you do not know the voltage and current of your charger,use the USB cable to charge the device via your computer.It takes about 4 hours to fully charge the endoscope camera under (5V 500mAh),and the display screen is on when chaging.

# Technical Data

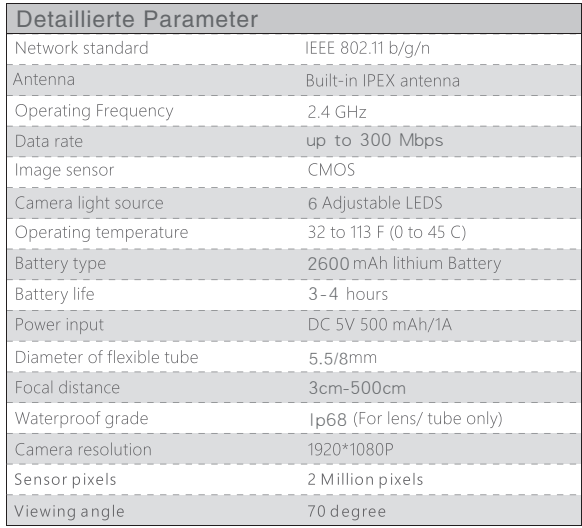

### Trouble shooting No image or defects,noise in the image

- Check the WiFi setting on your smartphone,make 1. sure it has connected to the device.
- 2. Disconnect and reconnect the smartphone and the endoscope camera
- 3. Close the app and open it again.
- Check the battery level,recharge the battery . 4.

## Correct Disposal of this product

(Waste Electrical & Electronic Equipment) This marking shown on the product or its literature, household wastes at the end of its working life indicates that it should not be disposed with other

To prevent possible harm to the environment or human health from uncontrolled waste disposal, please separate from other types of wastes and recycle it responsibly to promote the sustainable reuse of material resources.

Household user should contact either the retailer where they puechased this product or their local government office for details of where and how they can take this item for environmentally safe recycling.Business user should contract their supplier and check the terms and conditions of the purchase contact,this product should not be mixed with other commercial wastes for disposal.